## **Versamenti Guida all'uso**

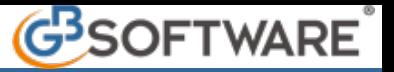

## **1.4- Gestione delle Compensazioni**

Nella maschera "**Compensazioni**" sono riportati tutti i crediti presenti in F24:

- provenienti da procedura (evidenziati di colore celeste);
- inseriti manualmente (evidenziati di colore verde);
- già utilizzati completamente o non utilizzabili nell'anno corrente (di colore grigio).

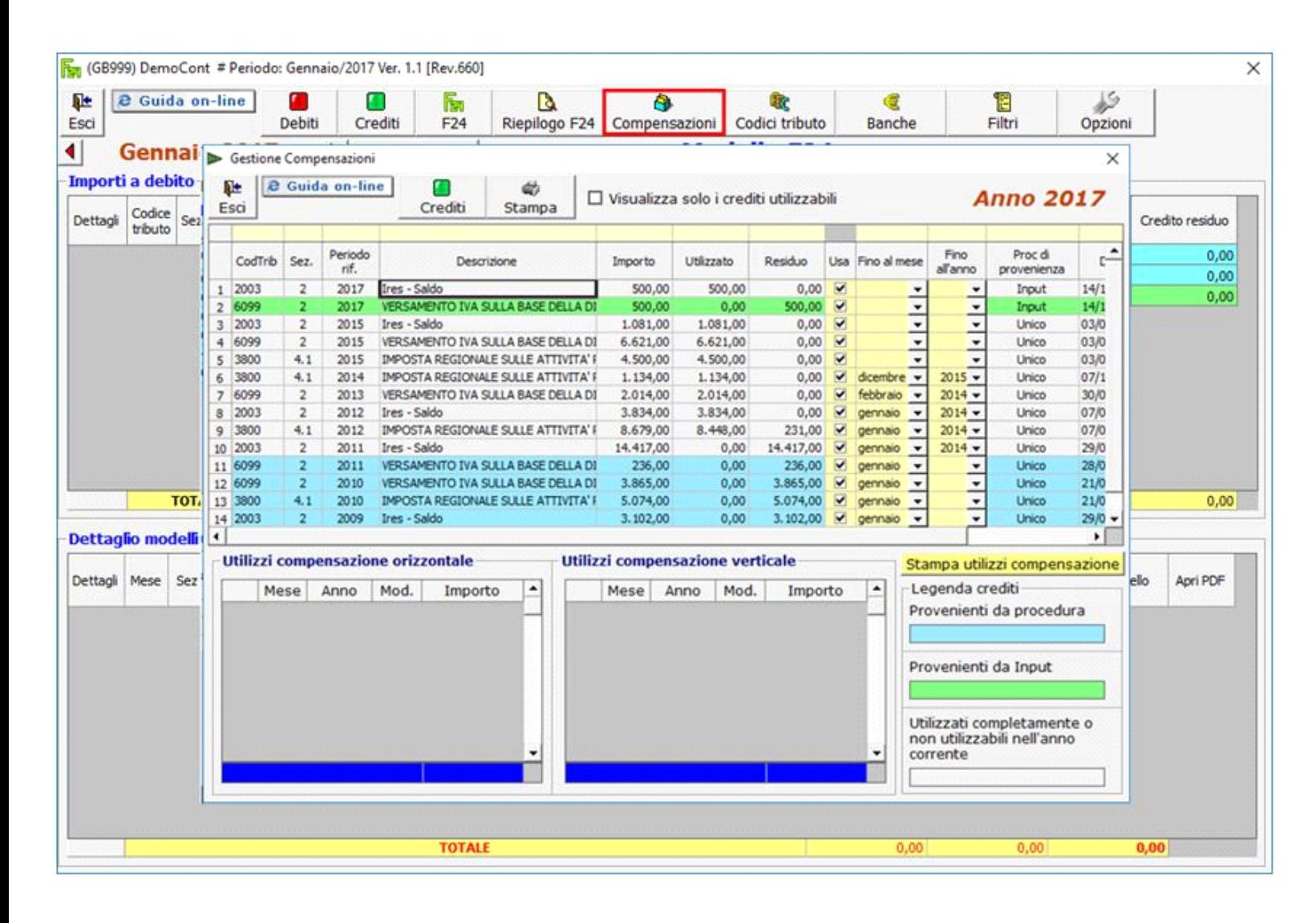

Se si vogliono visualizzare solo i crediti utilizzabili, porre un flag in alto su **D** Visualizza solo i crediti utilizzabili

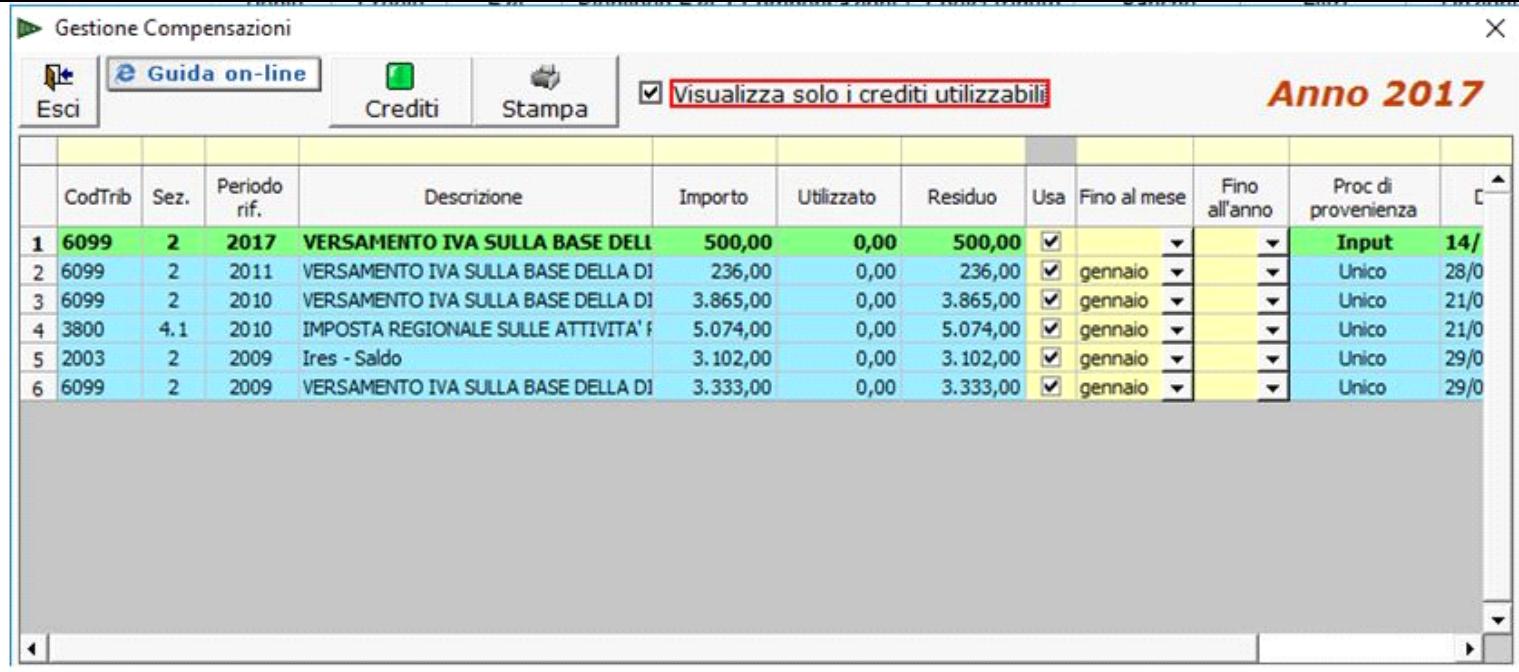

Selezionando un credito si ha la possibilità di vedere come è stato utilizzato in compensazione (orizzontale o verticale).

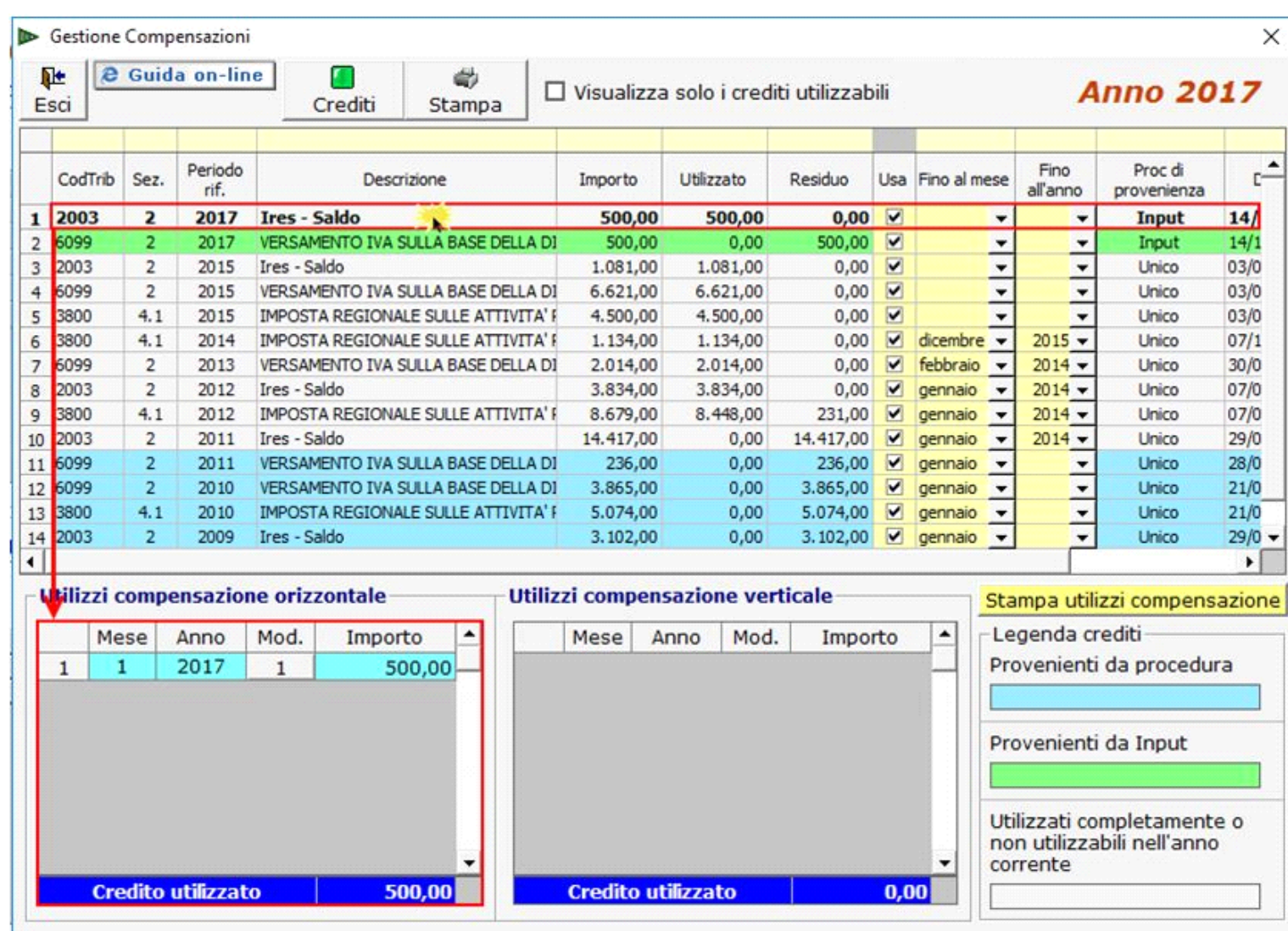

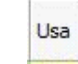

Togliendo il flag da **il credito non viene più visualizzato tra gli importi a credito utilizzabili per la compensazione in F24.** 

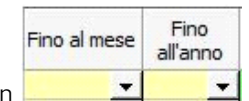

Con **Nella Maschera si ha la possibilità di scegliere l'utilizzo del credito fino ad una certa data.** 

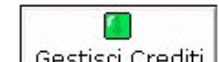

Cliccando Gestisci Crediti si accede alla maschera nella quale si possono inserire, modificare o eliminare i crediti, come visto precedentemente al punto 1.1.2 Inserimento importi a credito.

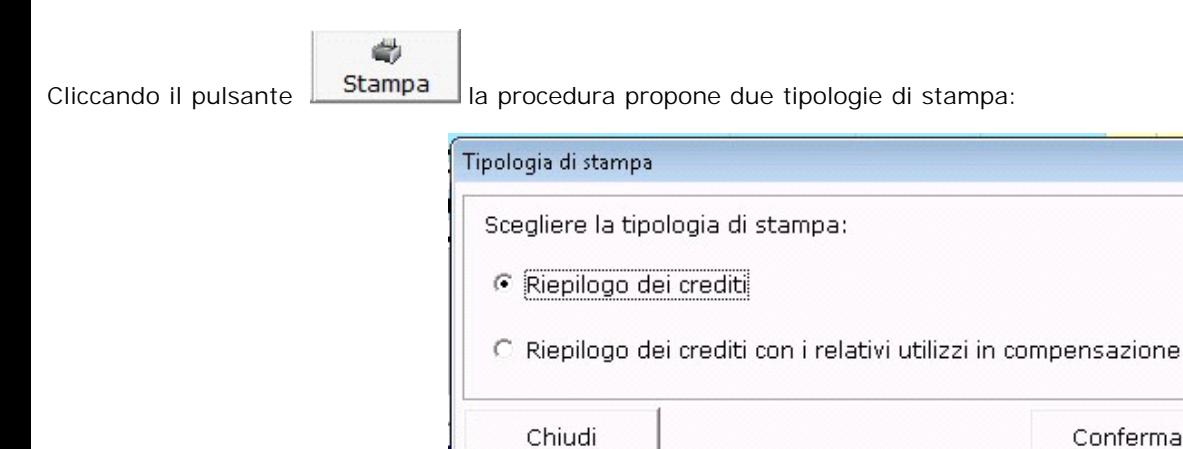

## **Stampa del riepilogo dei crediti**

Scegliendo questa opzione è possibile ottenere la stampa dell'elenco di tutti i crediti utilizzati o utilizzabili in compensazione presenti nella maschera "Compensazioni".

## **Stampa del riepilogo dei crediti con i relativi utilizzi in compensazione**

Scegliendo questa opzione si accede ad una gestione all'interno della quale si ha la lista dei crediti della ditta con l'indicazione dell'importo Totale, Utilizzato e Residuo.

N° doc. 34701 - aggiornato il 14/10/2016 - Autore: GBSoftware S.p.A

GBsoftware S.p.A. - Via B. Oriani, 153 00197 Roma - C.Fisc. e P.Iva 07946271009 - Tel. 06.97626336 - Fax 075.9460737 - [email protected]